## Grafana 及其用途的簡介

### 目錄

簡介 什麼是Grafana? 監控如何用於CPS? 資料收集如何工作? 格拉法納使用者 連線到Grafana的URL 在Grafana中建立儀表板

### 簡介

本文件說明 Grafana,以及思科原則套件 (CPS) 如何進行監控。

### 什麼是Grafana?

Grafana是Graphite Webapp,是一個用於儲存和檢視時間序列資料的開源監控工具。

石墨由3個軟體元件組成:

- 碳
- 耳語
- 石墨Webapp(Grafana)

### 監控如何用於CPS?

- 系統收集CPS系統和應用統計資訊以及關鍵效能指標,並使用基於瀏覽器的圖形度量工具進行 1. 顯示。
- 2. CPS中可用的統計資訊清單在Excel電子表格中合併。
- 3. 此電子表格可在群集管理器虛擬機器上的指定位置找到:

/var/qps/install/current/scripts/documents/QPS\_statistics.xlsx

### 資料收集如何工作?

- 1. 應用程式將資料寫入JMX Bean。這裡是JMX Management Extensions。
- 2. 收集到的客戶端在所有CPS虛擬機器上運行,例如策略伺服器(如qns)、策略導向器(如負 載平衡器和會話管理器)。它使用JMX外掛(jmxplugin.conf)從JMX Bean中檢索資料,如果是 sessionmgr,則直接將資料寫入到收集器。
- 3. 然後,收集客戶端將資料推送到pcrfclient01上的收集主節點,收集守護程式的配置檔案是 collectd.conf。
- 4. 收集的主節點將收集的資料轉發到pcrfclient01上的石墨資料庫。
- 5. 石墨資料庫儲存系統相關的統計資訊,如CPU使用率、記憶體使用率、乙太網介面統計資訊

,以及應用程式消息計數器,如Gx、Gy和Sp。

- 6. Carbon cache將此資料寫入Whisper資料庫,此處使用的資料庫配置檔案是storageschemas.conf和rewrite-rules.conf。
- 7. 然後,當我們在grafana GUI中執行查詢時,Grafana會從Whisper資料庫配置檔案wsgi.conf和 25-graphite.conf提取此資料。

# Architecture

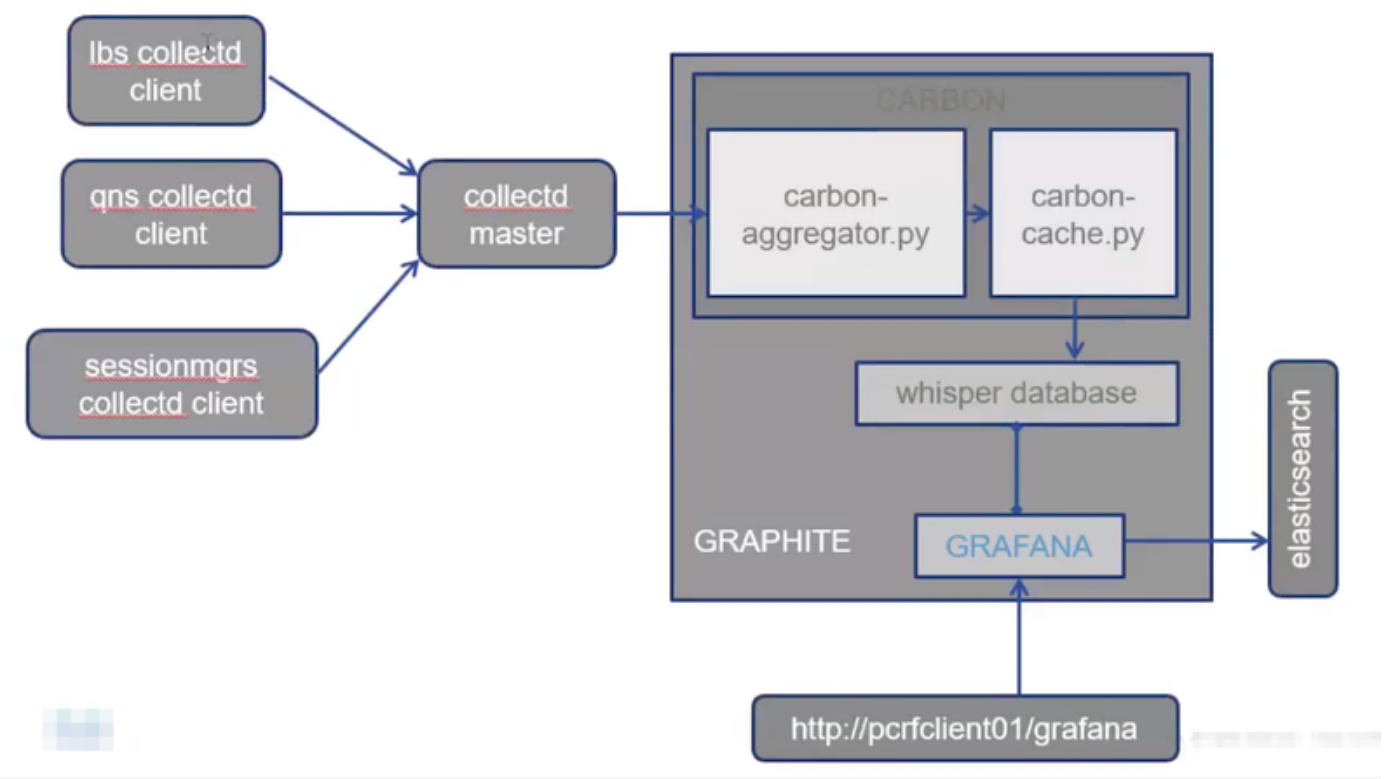

### 格拉法納使用者

使用者必須經過身份驗證才能訪問Grafana。不提供預設使用者。

新增使用者的命令:

從群集管理器運行

/usr/bin/htpasswd -s /var/www/html/htpasswd <使用者名稱>

刪除使用者的命令:

從群集管理器運行

/usr/bin/htpasswd -D /var/www/html/htpasswd <使用者名稱>

新增或刪除Grafana使用者後:

- 1. 手動將.htpasswd檔案從pcrfclient01 VM複製到pcrfclient02 VM。
- 2. 運行此命令以同步兩個OAM(pcrfclient)虛擬機器之間的資訊

/var/qps/bin/support/grafana\_sync.sh

### 連線到Grafana的URL

對於HA設定,請使用負載平衡器(LB)虛擬IP進行連線:

https://<lbvip01>:9443/grafana 對於All in One設定,您可以使用管理IP連線:

htttp://<ip>>:80/grafana

附註:URL也出現在指令碼about.sh的輸出中。

### 在Grafana中建立儀表板

步驟1.通過管理員使用者登入。您可以建立控制面板,如下圖所示:

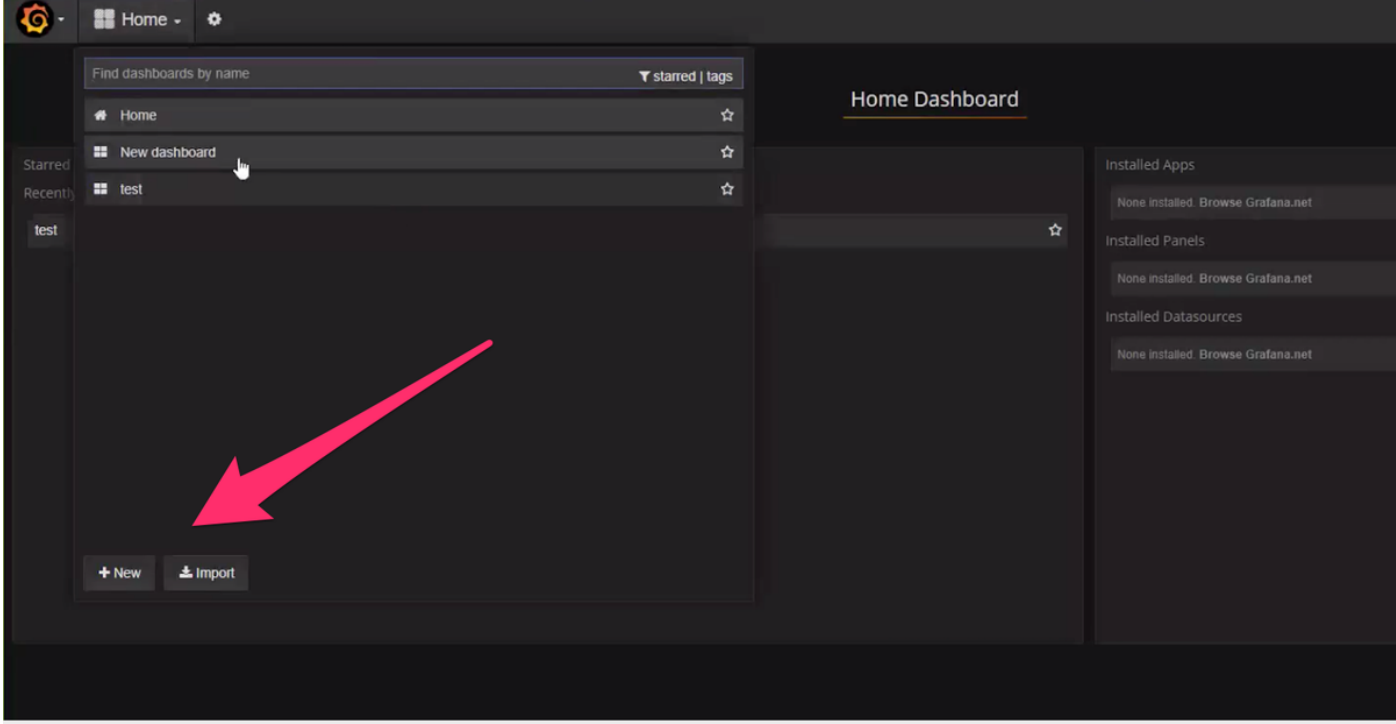

步驟2.選擇新的儀表板或匯入從其他環境匯出的儀表板。

要根據要求更改儀表板中的設定,請執行以下操作:

步驟1。導覽至Settings,位於頁面的左上角。

步驟2.在Settings下,您可以獲得用於新增後設資料、連結、時間設定等的選項,如下圖所示:

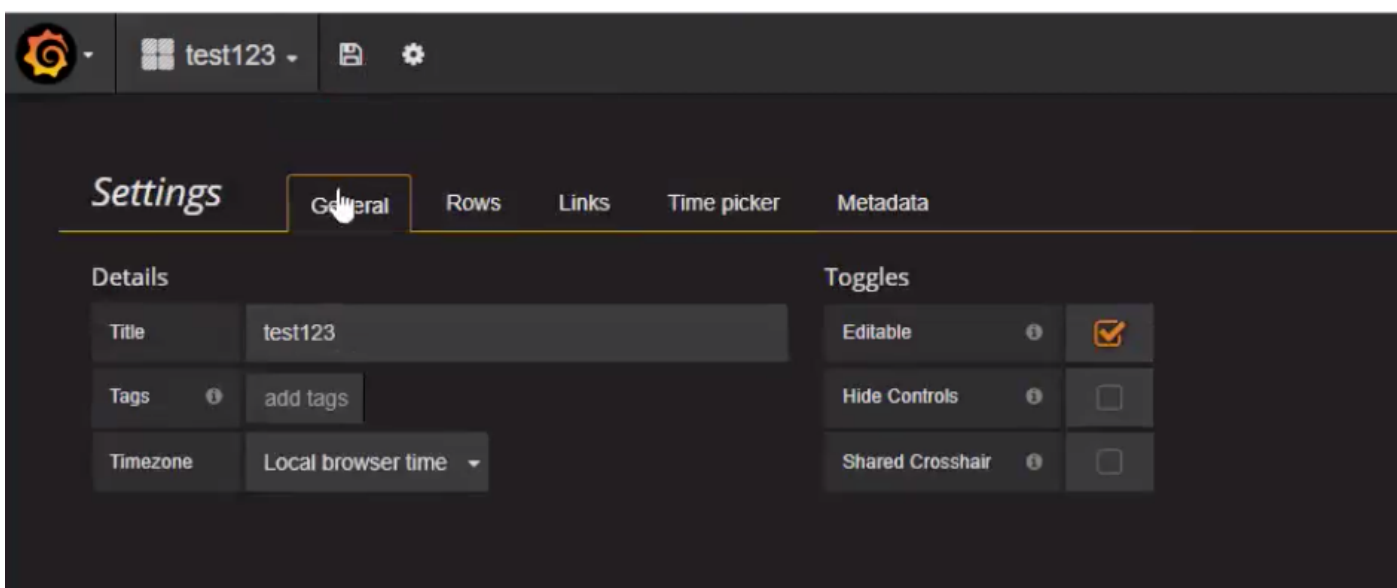

要寫入查詢:

步驟1.選擇左側的3個水準條。

步驟2.導覽至Add Panel > Graph, 如下圖所示。

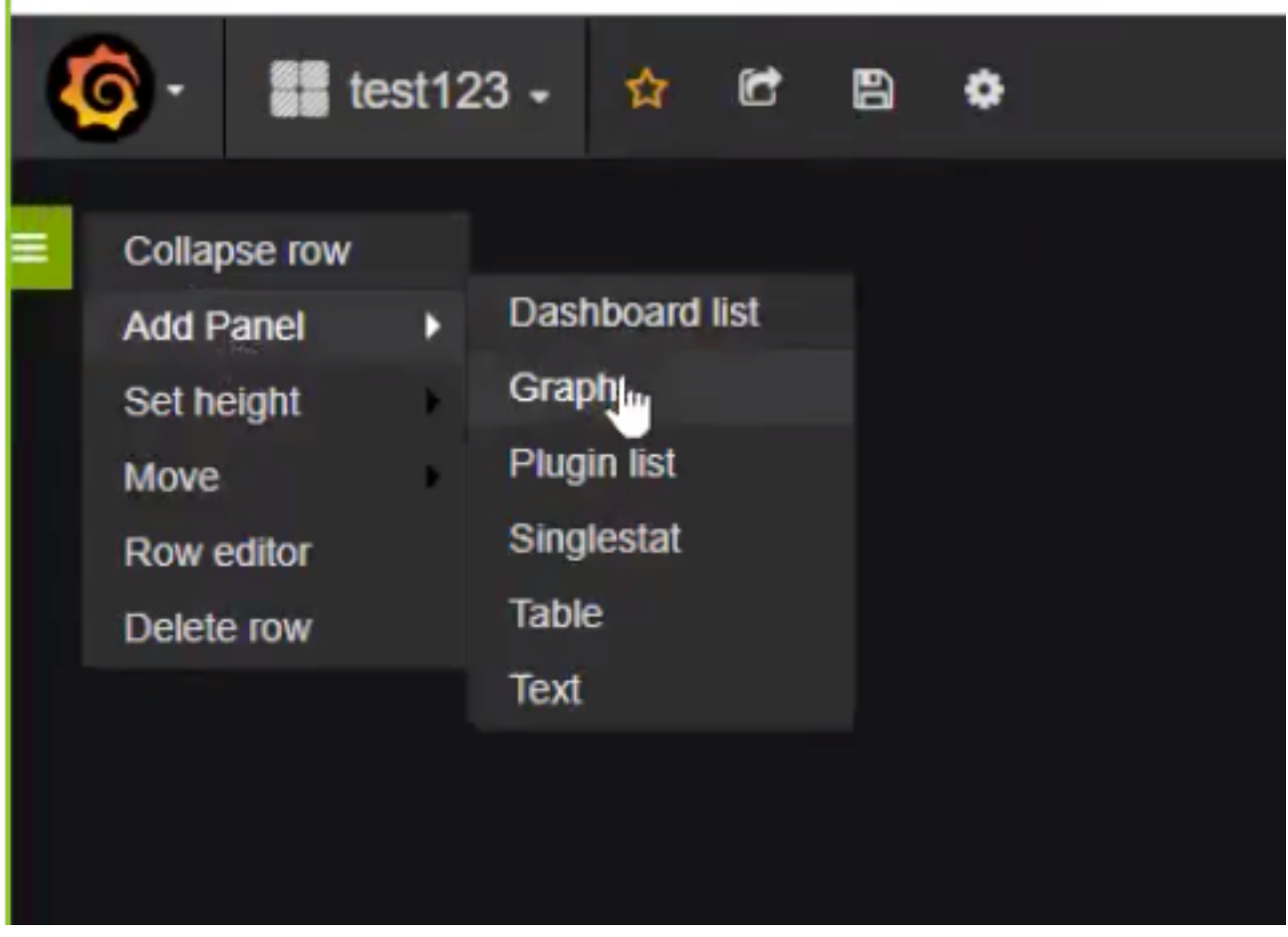

步驟3.按一下選擇度量,如圖所示,新增查詢。

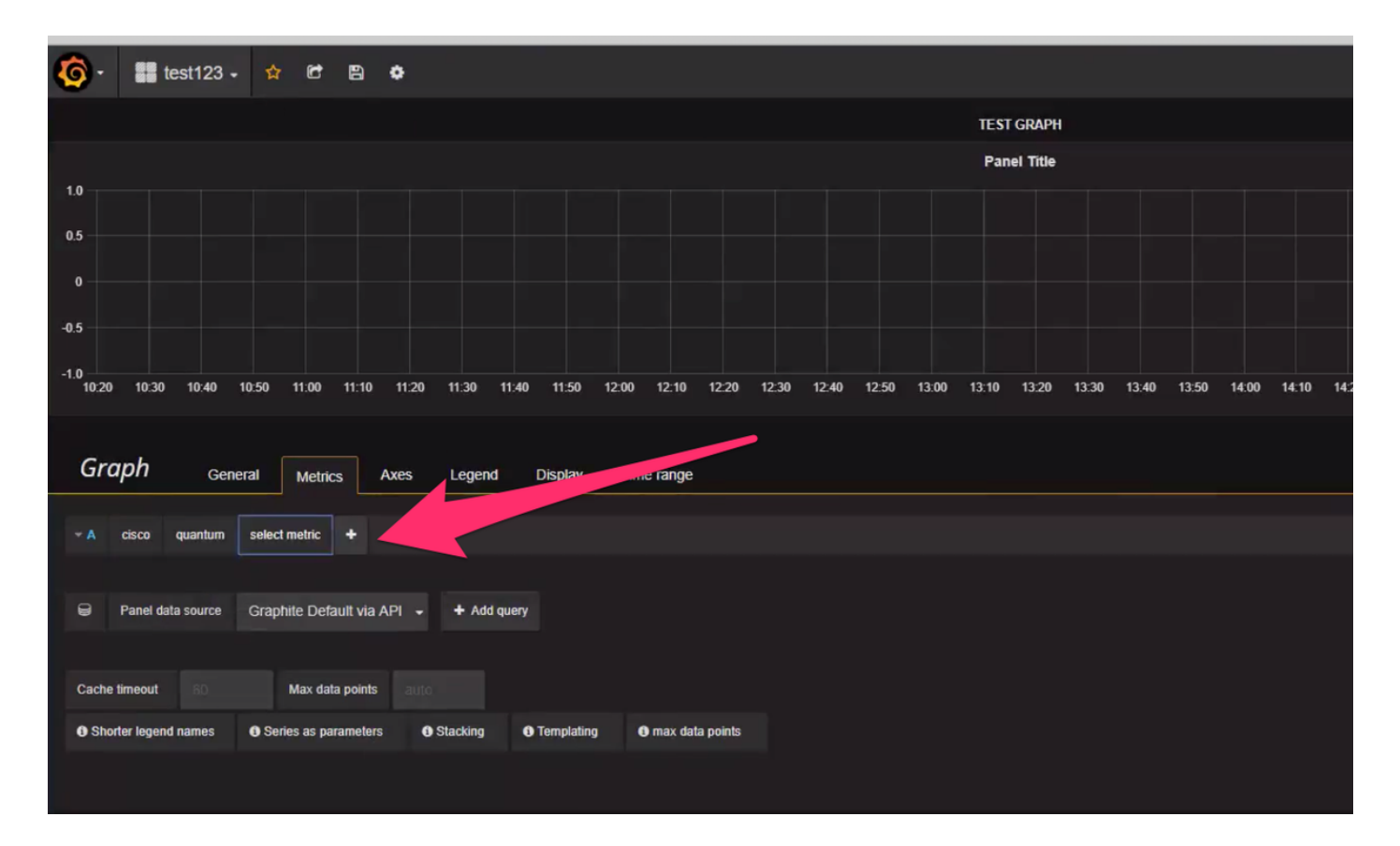

範例:

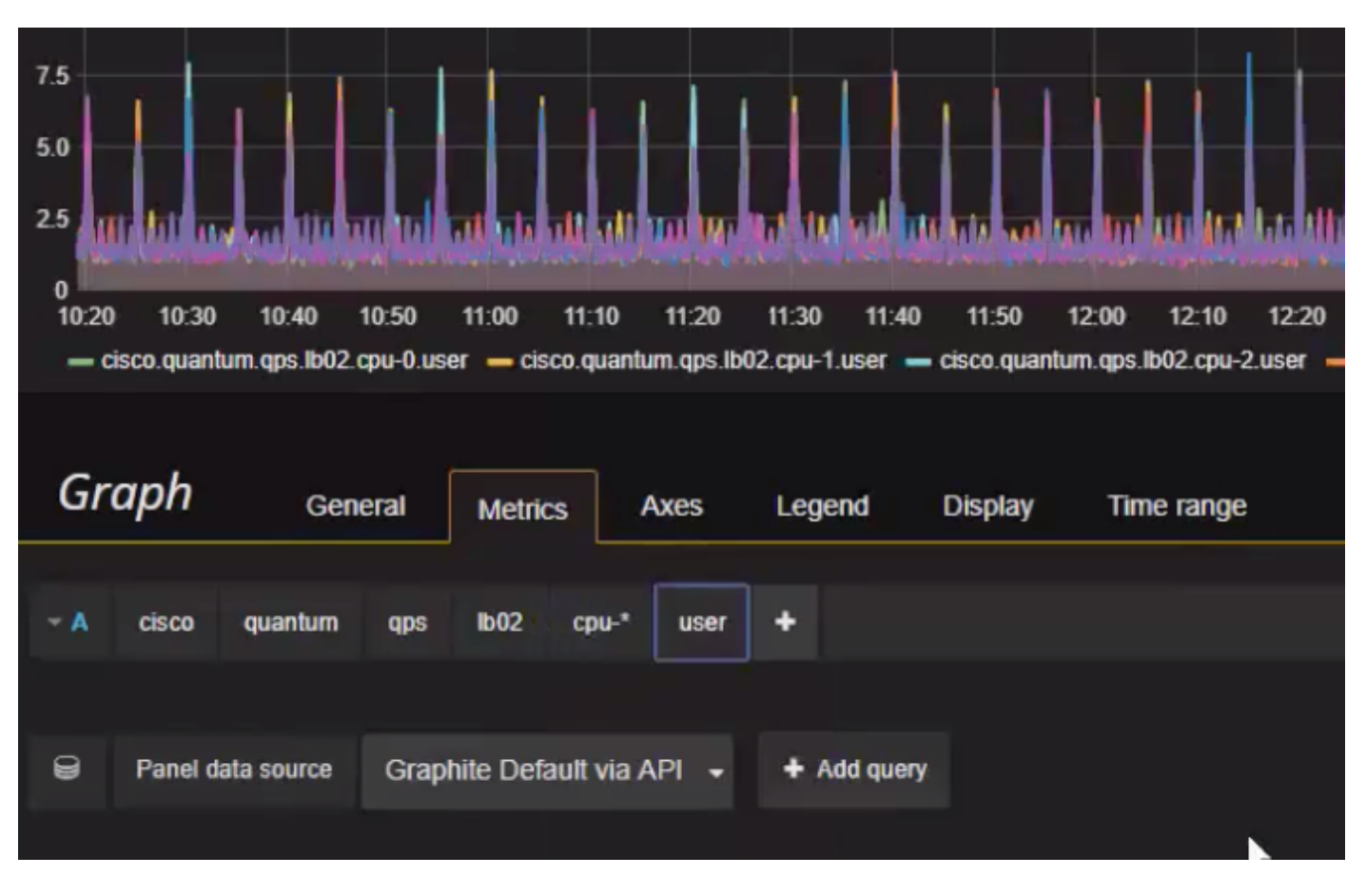

若要匯出或獲取快照:

步驟1.從頂欄中選擇匯出符號。

步驟2.可以將儀表板匯出為JSON檔案,或者獲取到儀表板的內部連結,或者獲取儀表板的快照,如

#### 下圖所示。

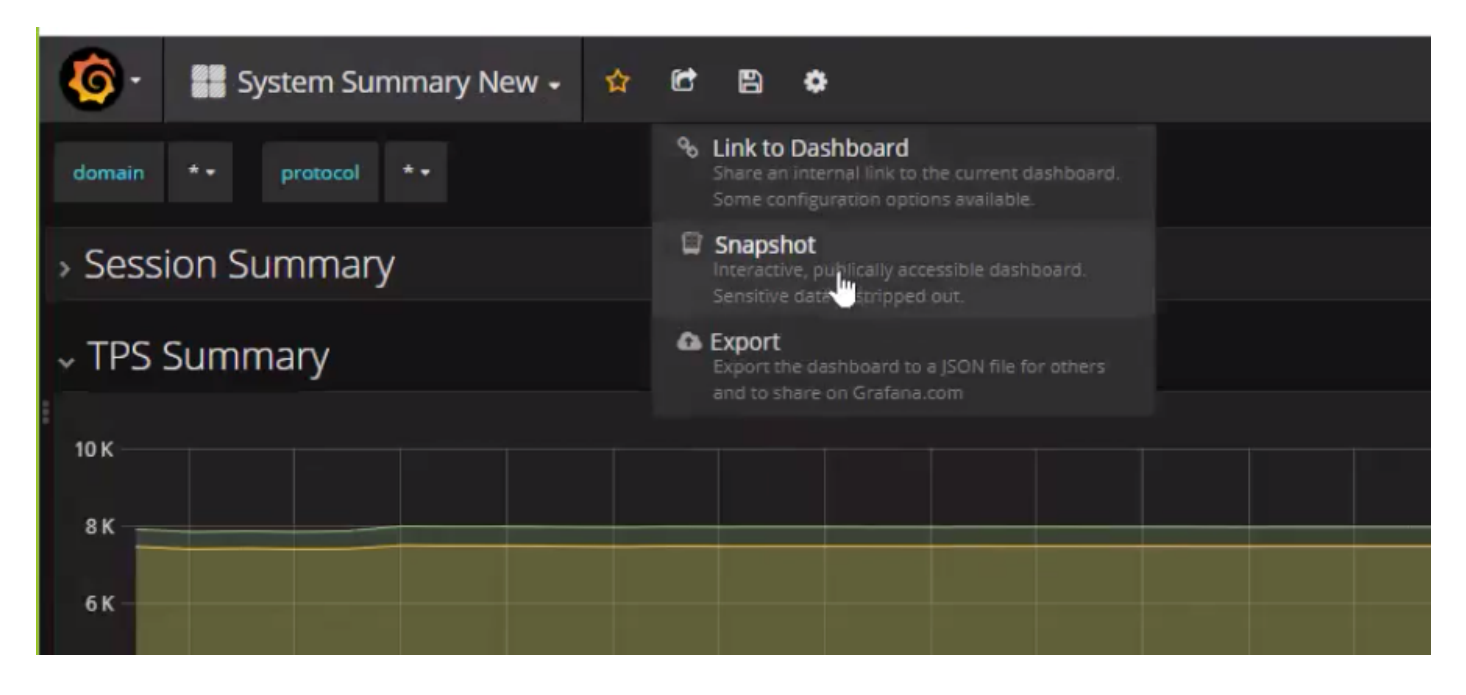